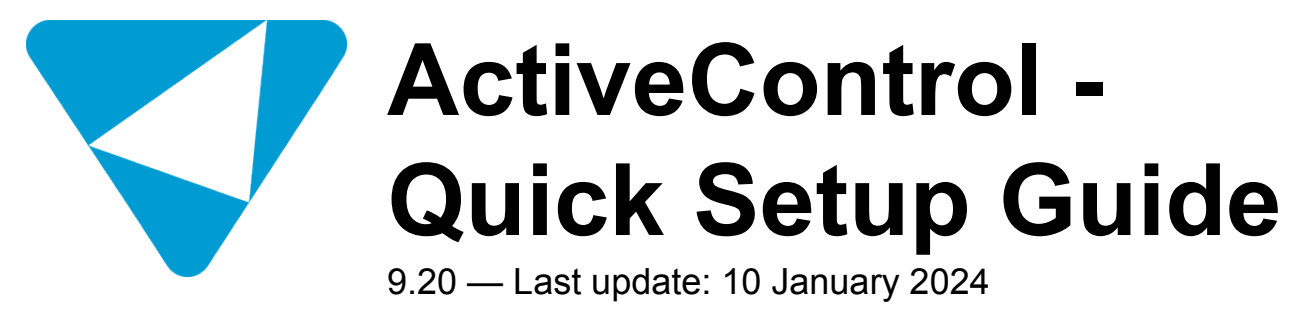

Basis Technologies

# **Table of Contents**

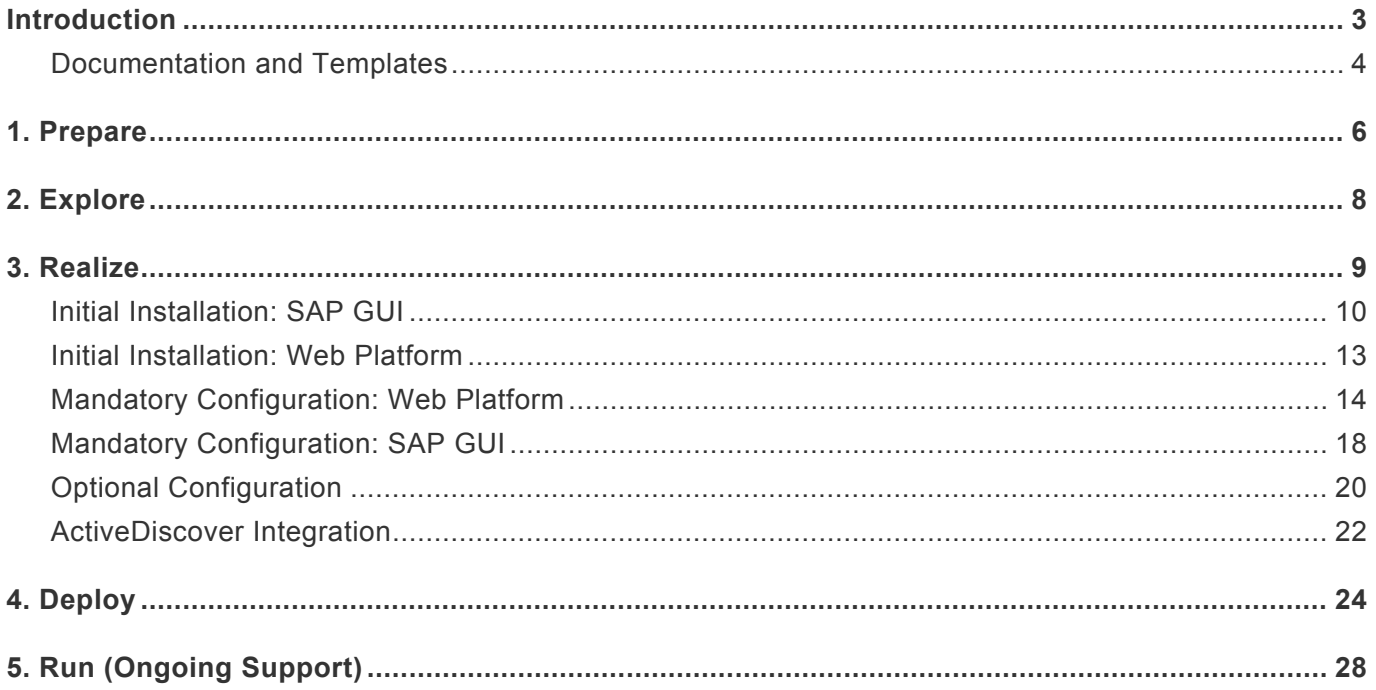

## <span id="page-2-0"></span>**Introduction**

Welcome to the ActiveControl 9.20 Quick Setup Guide.

The Quick Setup Guide is intended as a summarised step-by-step guide to implementing ActiveControl. It only details the main setup that most customers will perform and is not intended as an exhausted list of all configuration and feature capabilities within ActiveControl. It should be used in conjunction with the other available ActiveControl documentation and templates outlined in the [Documentation and](#page-3-0) [Templates](#page-3-0) section.

The Quick Setup Guide is split into five sections to reflect the key phases of an ActiveControl implementation project:

- 1. [Prepare](#page-5-0) (Kickoff and Planning)
- 2. [Explore](#page-7-0) (Design and Blueprint)
- 3. [Realize](#page-8-0) (Technical Setup and Configuration, Testing, Training)
- 4. [Deploy](#page-23-0) (Final Preparation, Data Migration, Go-Live)
- 5. [Run](#page-27-0) (Hypercare, Support)

Most implementations of ActiveControl are typically performed with the support of a Basis Technologies' Solution Specialist to help ensure the product is deployed in a way that best meets the requirements of the customer, and also provides the most value from the product.

## <span id="page-3-0"></span>**Documentation and Templates**

## **Useful Documentation**

The following documentation will be useful during the initial setup of ActiveControl, and also for ongoing reference during operational usage of the product.

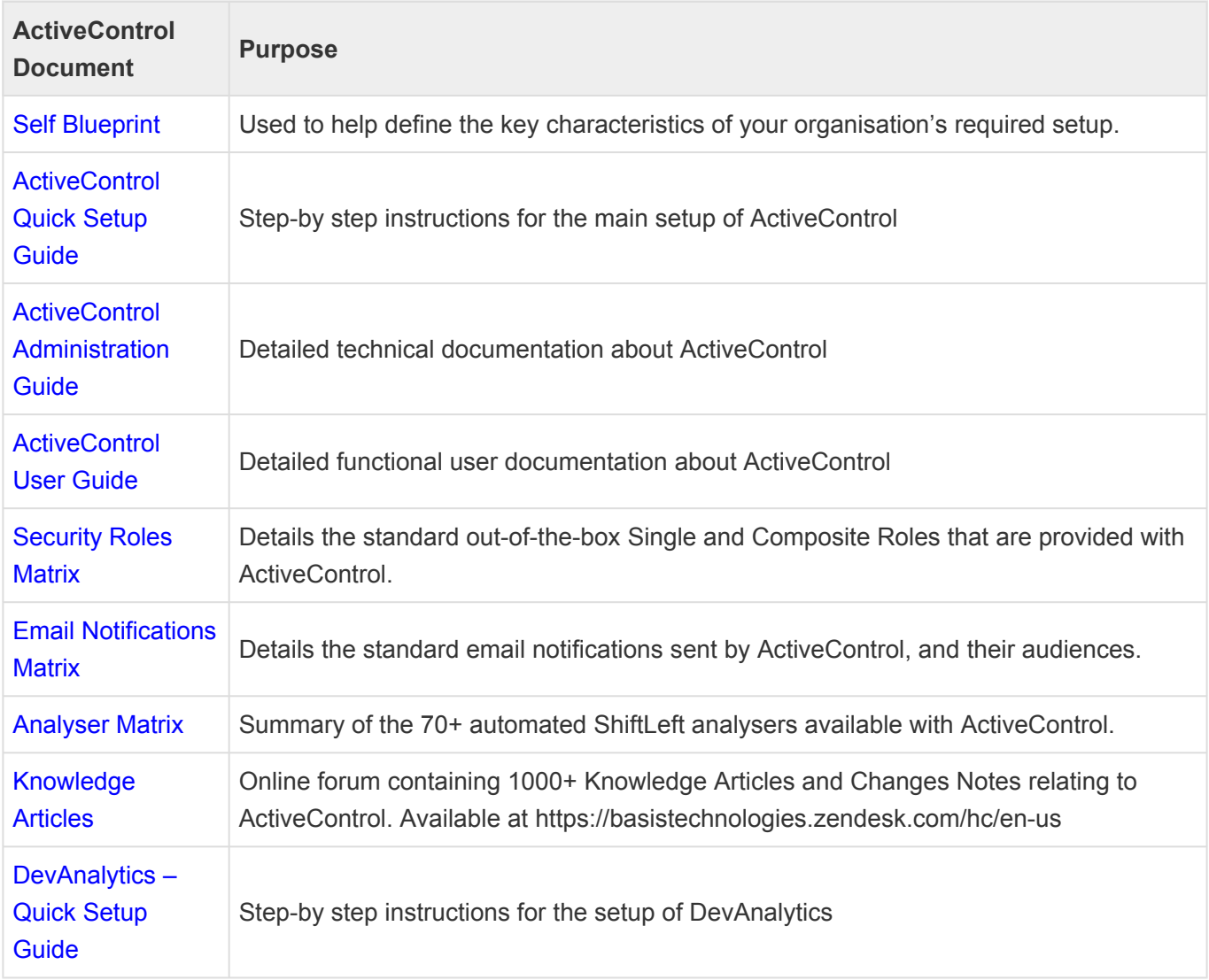

## **Useful Templates**

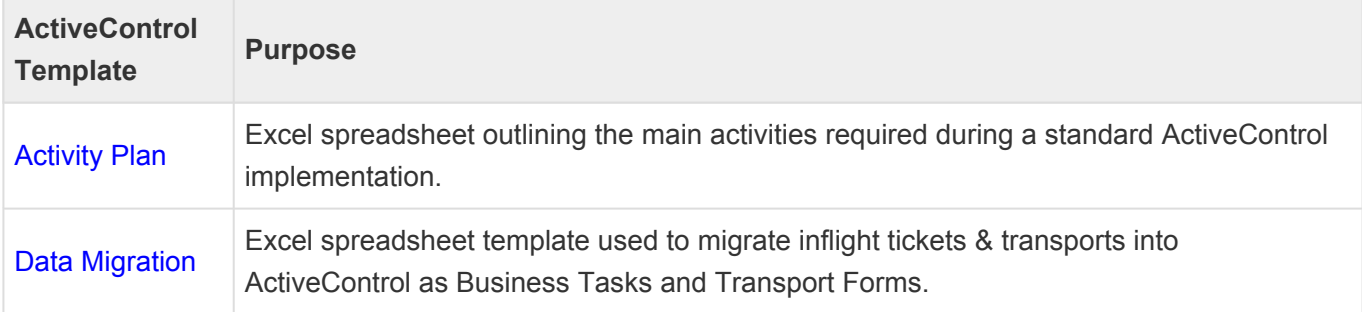

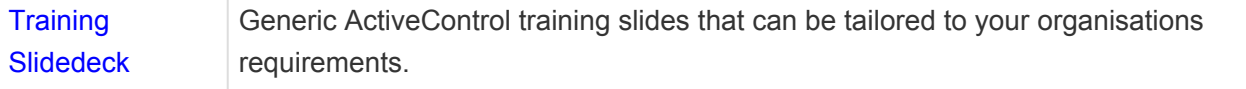

## **Popular Knowledge Articles**

Depending on your intended processes within ActiveControl, the following online Knowledge Articles will likely also be helpful during the implementation:

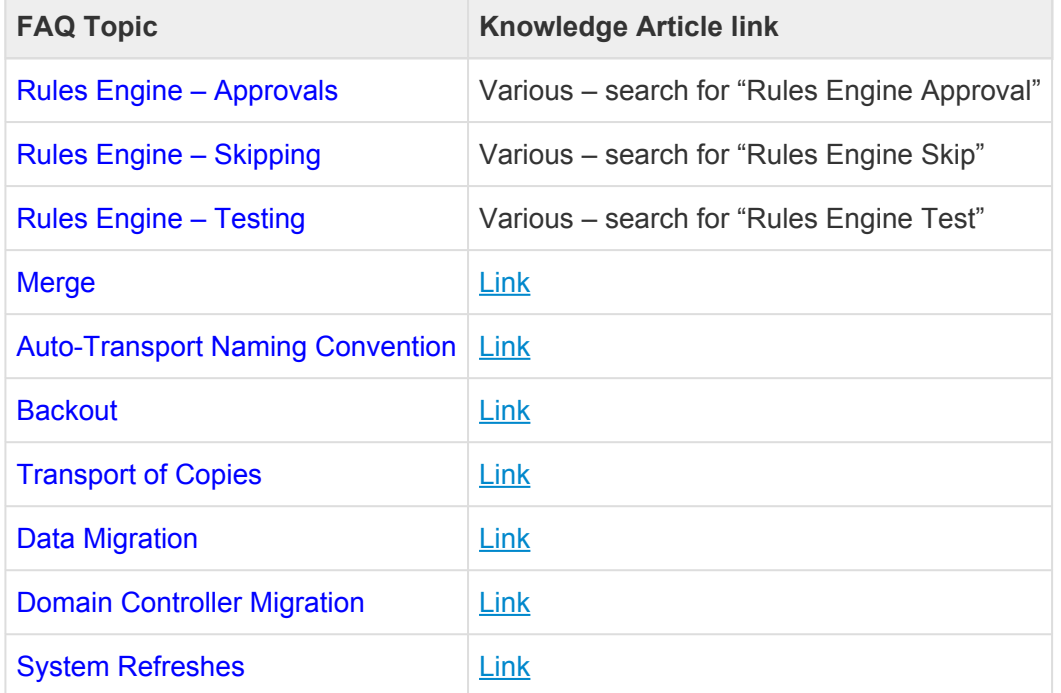

## <span id="page-5-0"></span>**1. Prepare**

Some preparatory activities need to be undertaken within your organisation before ActiveControl can be installed and configured, to define the scope of your ActiveControl rollout and map out the required processes and approvals workflow to be used.

Basis Technologies generally recommends that these items are discussed and progressed as part of a Project Kickoff meeting involving the key internal SAP stakeholders and decision-makers within your organisation.

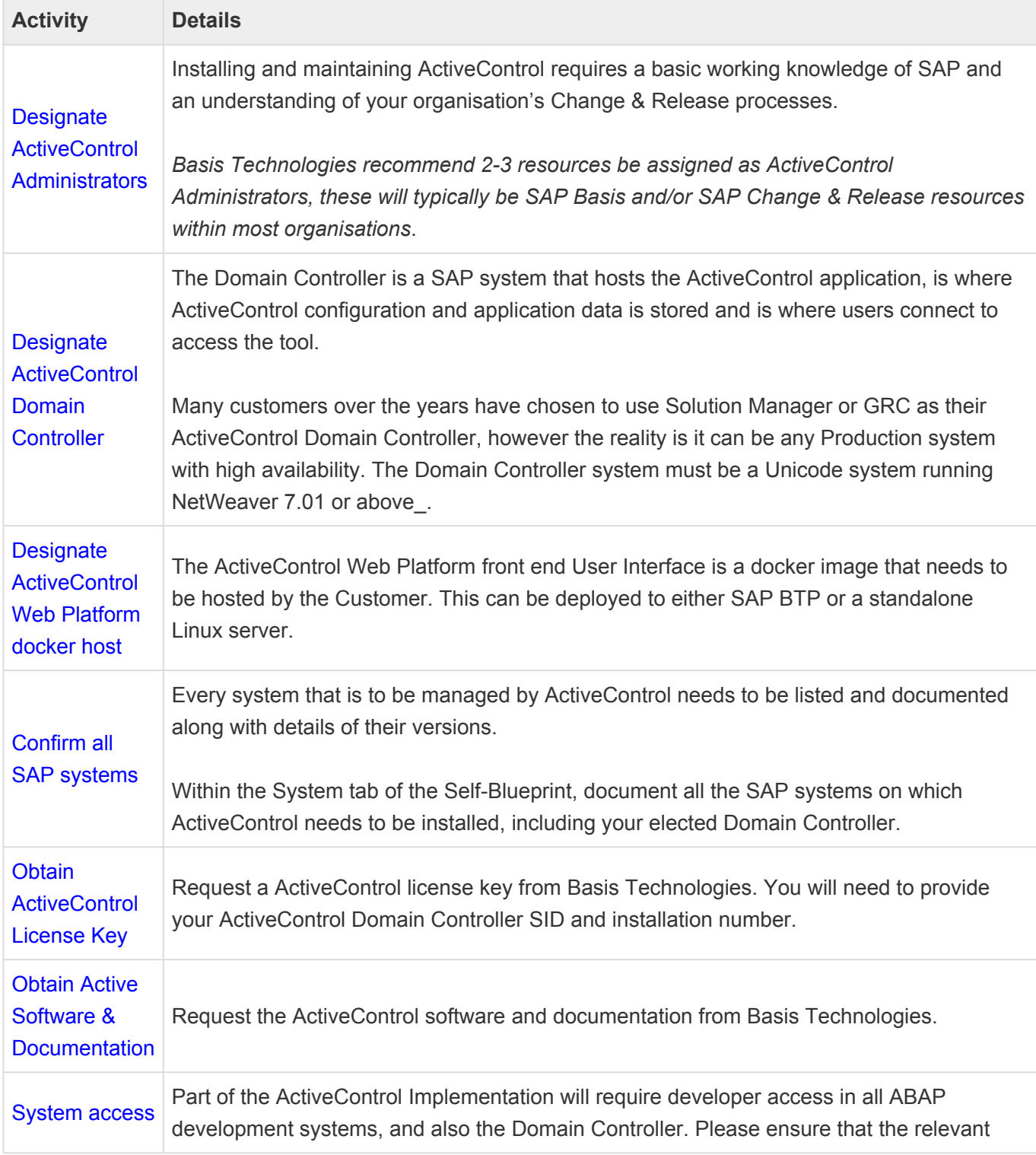

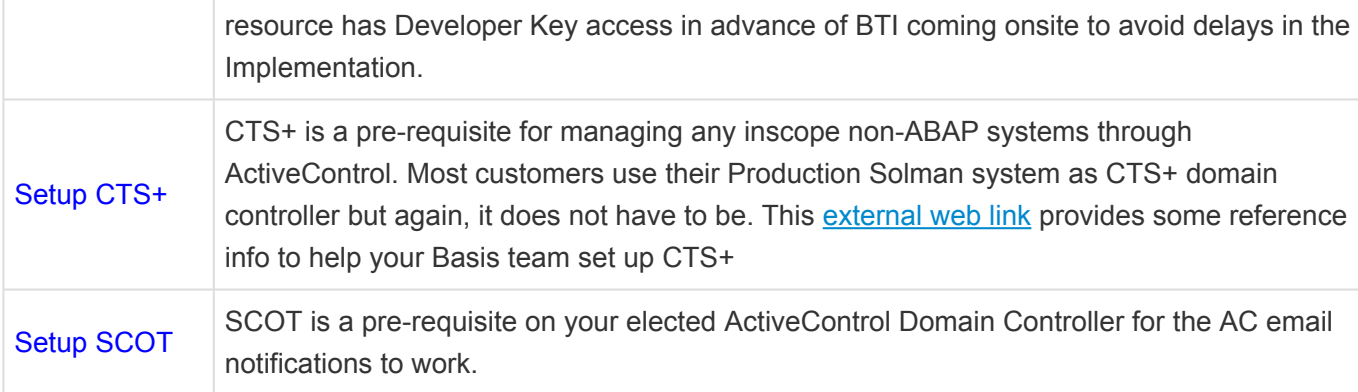

# <span id="page-7-0"></span>**2. Explore**

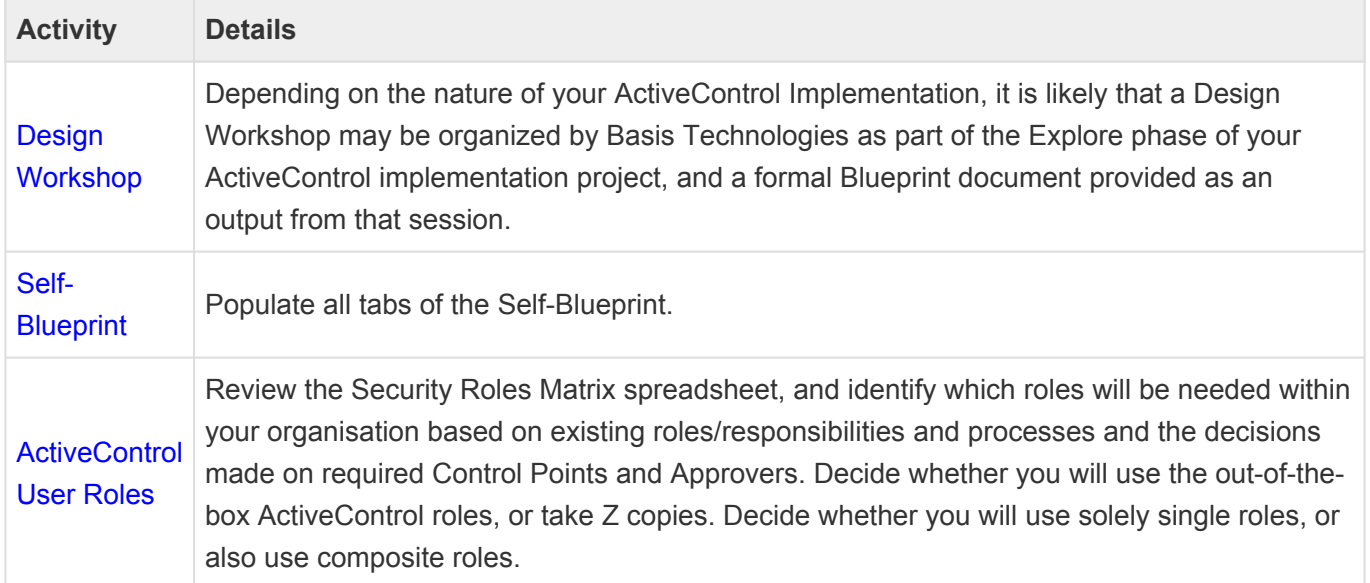

## <span id="page-8-0"></span>**3. Realize**

This section of the Quick Setup Guide summarises the technical steps to setup ActiveControl.

### **Initial Installation Setup**

After the Project Kickoff meeting held during the Prepare Phase, there are some initial installation activities that should be done in advance of the main technical configuration. Given these activities are pre-requisites for the main Realization phase, Basis Technologies recommend that they are initiated in parallel to the Explore Phase, since some of the activities (eg transport deployment, user creation) may have a lead-time within the Customer organisation, particularly where third-party partners are involved.

- [Initial Installation –](#page-9-0) SAP GUI
- [Initial Installation Web Platform](#page-12-0)

## **Mandatory Configuration**

After completing the initiall installation setup activities outlined above, ActiveControl can now be configured. The majority of the Configuration detailed in this section will be appropriate for most ActiveControl customers.

- [Configuration in the Web Platform](#page-13-0)
- [Configuration in the](#page-17-0) SAPGUI

## **Optional Configuration**

No Basis Technologies customer uses all features and capabilities within ActiveControl. Some configuration is deemed slightly more optional, and will depend more on an individual SAP customer's required processes within ActiveControl.

• [Optional Configuration](#page-19-0)

# <span id="page-9-0"></span>**Initial Installation: SAP GUI**

ActiveControl is an ABAP Add-On. Most of the data/configuration of ActiveControl resides in a Domain Controller SAP system elected by the Customer.

Regardless of your SAP system scope and architecture, some general installation steps will need to be performed on your SAP systems to prepare them for the ActiveControl implementation.

It is recommended that you perform these steps with the support of a Basis Technologies' Solution Specialist to ensure that all activities are completed and checked correctly.

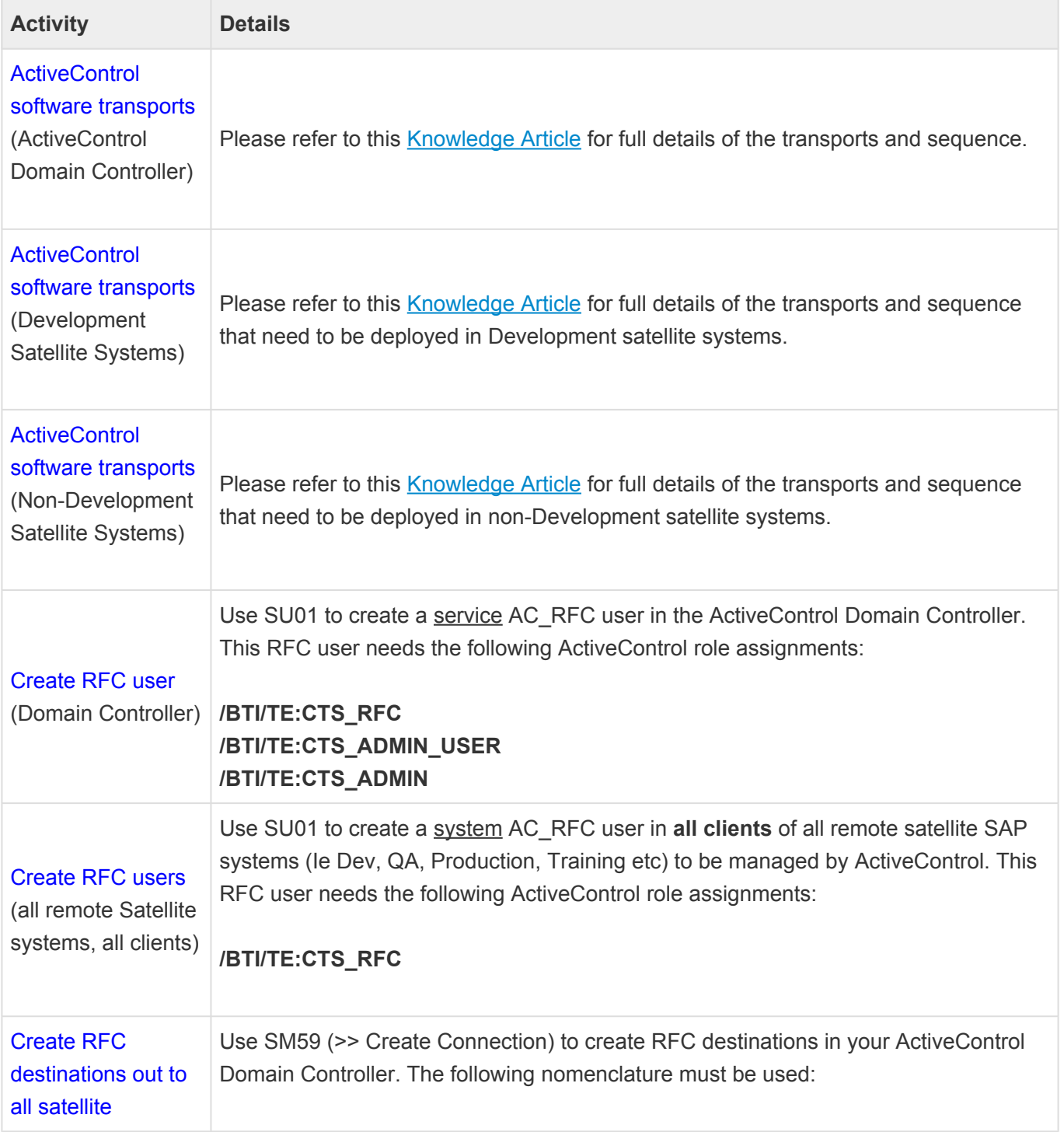

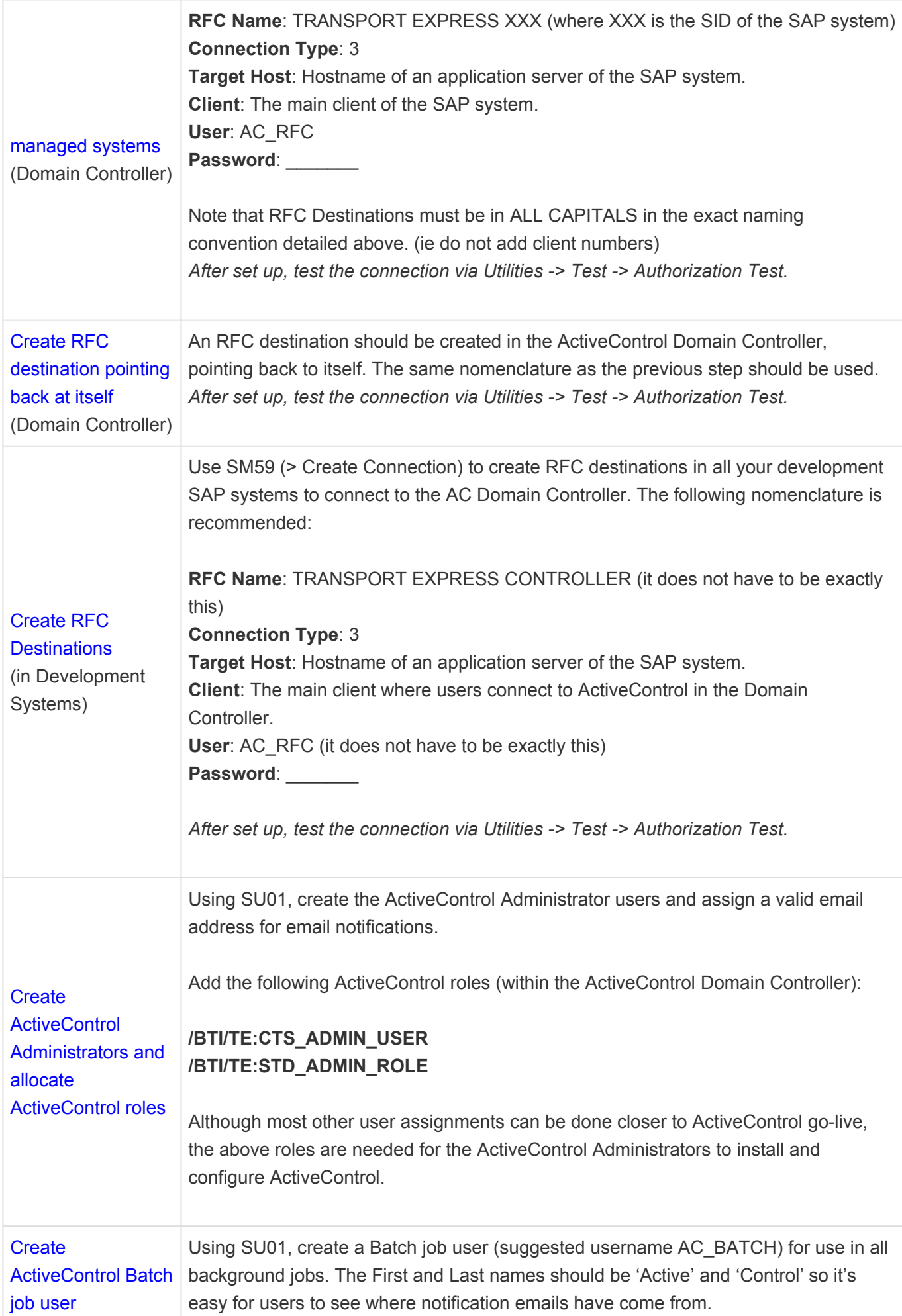

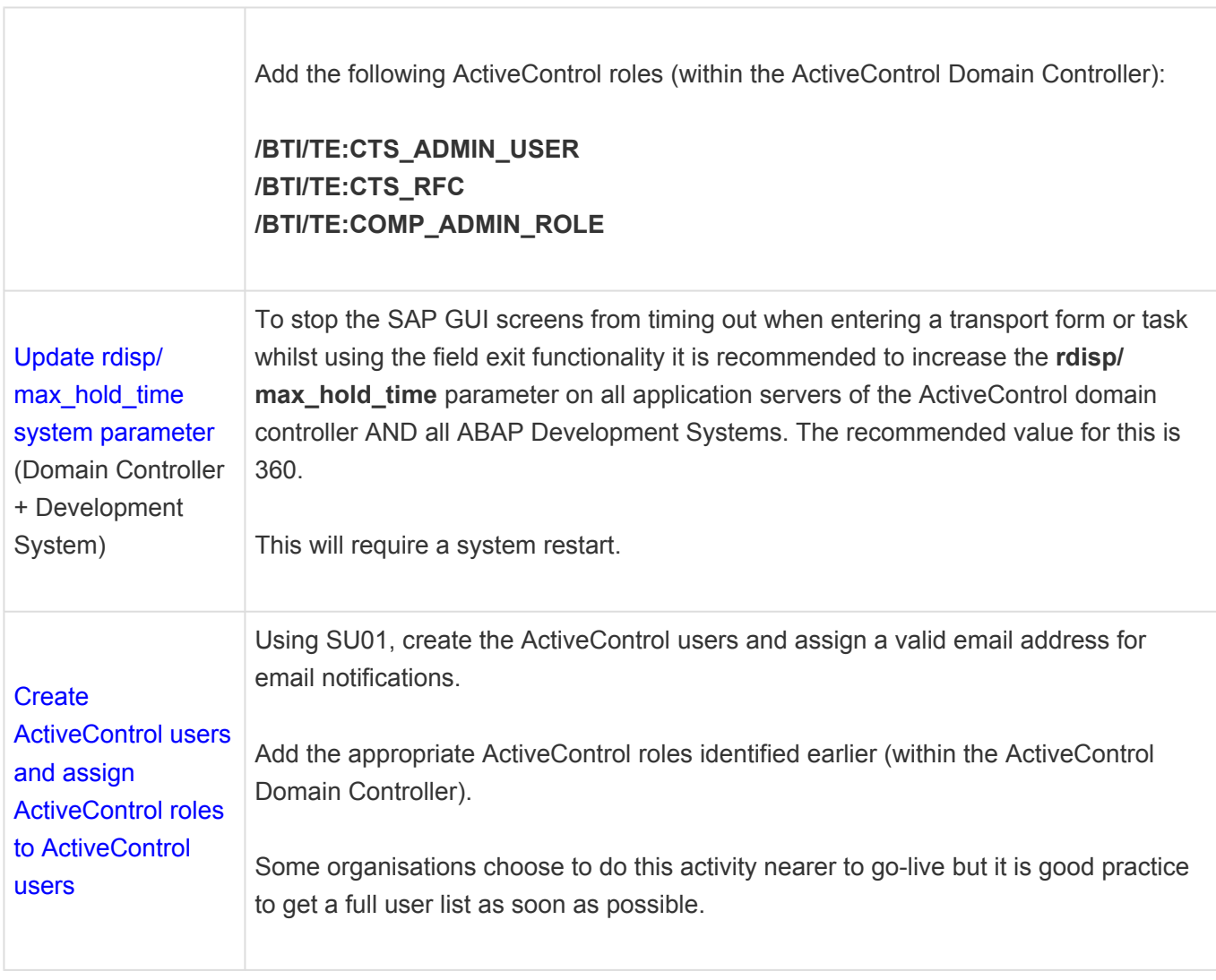

## <span id="page-12-0"></span>**Initial Installation: Web Platform**

The ActiveControl Web Platform UI is a docker image that must be hosted by the customer on either SAP BTP or a standalone Linux server.

Links to Knowledge Articles detailing the deployment steps for each deployment option can be found below:

- Deploying the Web Platform on **[SAP](https://basistechnologies.zendesk.com/hc/en-us/articles/6250111931165) BTP**
- Deploying the Web Platform on [standalone Linux server](https://basistechnologies.zendesk.com/hc/en-us/articles/6987667350685)

It is recommended that you perform the docker deployment with the support of a Basis Technologies solution specialist.

## <span id="page-13-0"></span>**Mandatory Configuration: Web Platform**

The following configuration should be done within the ActiveControl Web Platform UI. Most of this configuration is done via the Administration tile, in configuration screens that can be maintained only by defined ActiveControl Administrators.

Note: If performing Upgrade from TE6.20 or earlier, please first run program **/BTI/ TE\_RFIX\_NULL\_FIELDS** in the SAPGUI of the ActiveControl Domain Controller to avoid issues with new NetWeaver libraries delivered since version 6.20.

#### **Fields & Metadata**

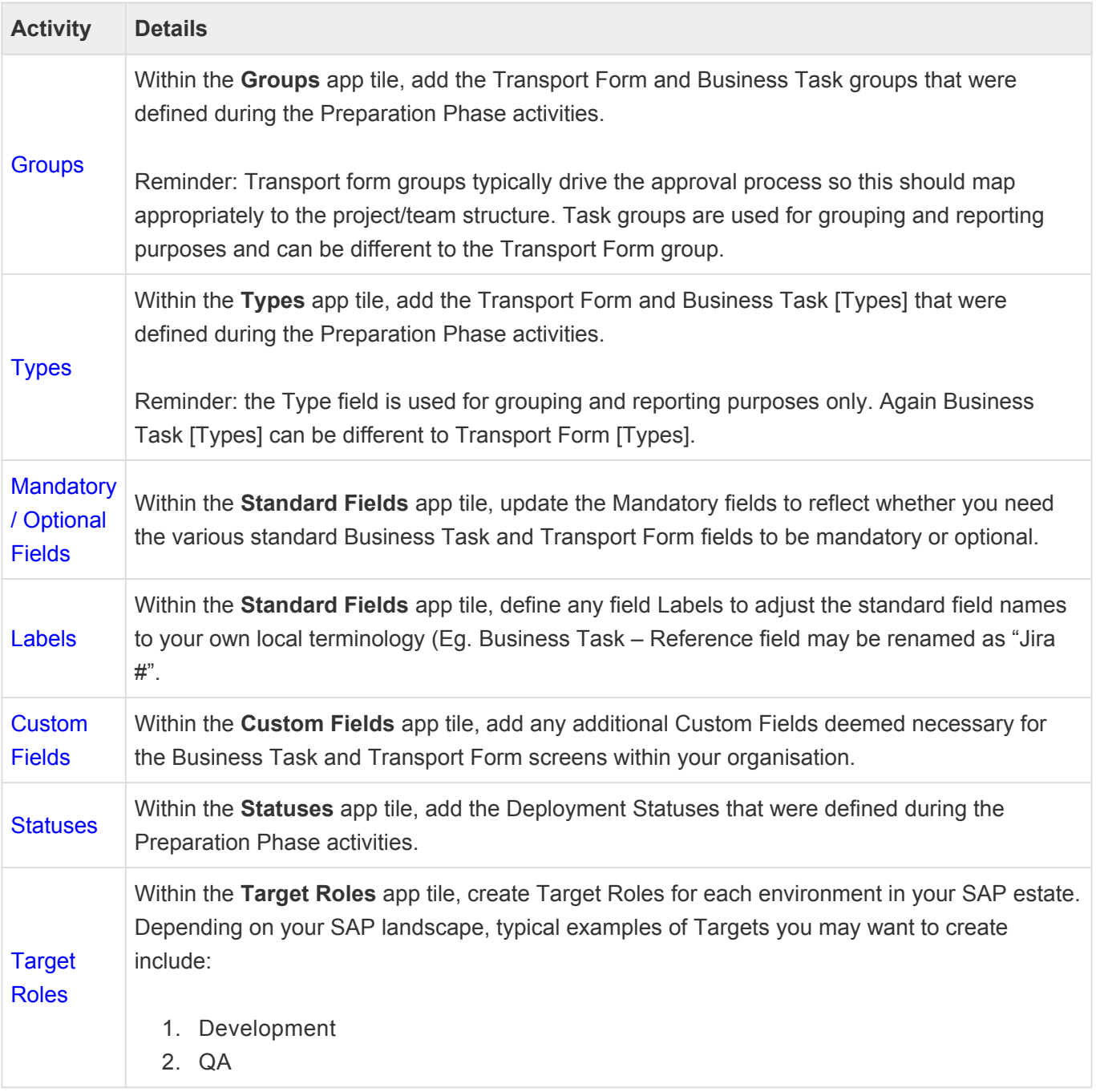

- 3. Pre-Production
- 4. Production
- 5. Training
- 6. Sandbox
- 7. Project QA
- 8. Project Integration Testing
- 9. Project Regression
- 10. Merge

### **Users**

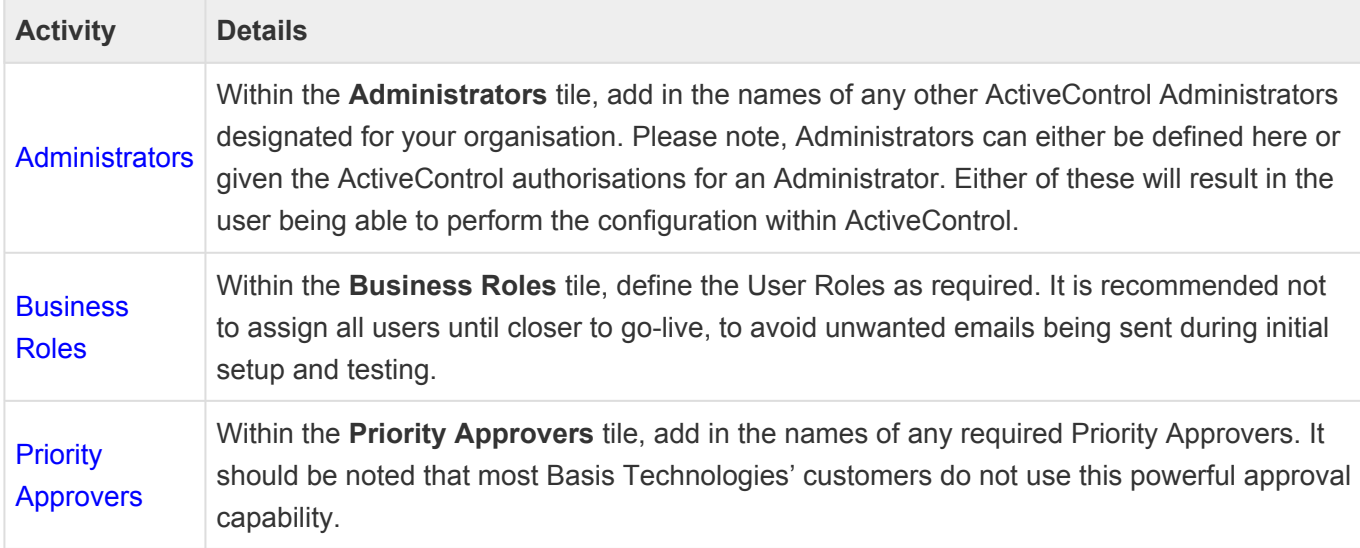

## **Targets & Paths**

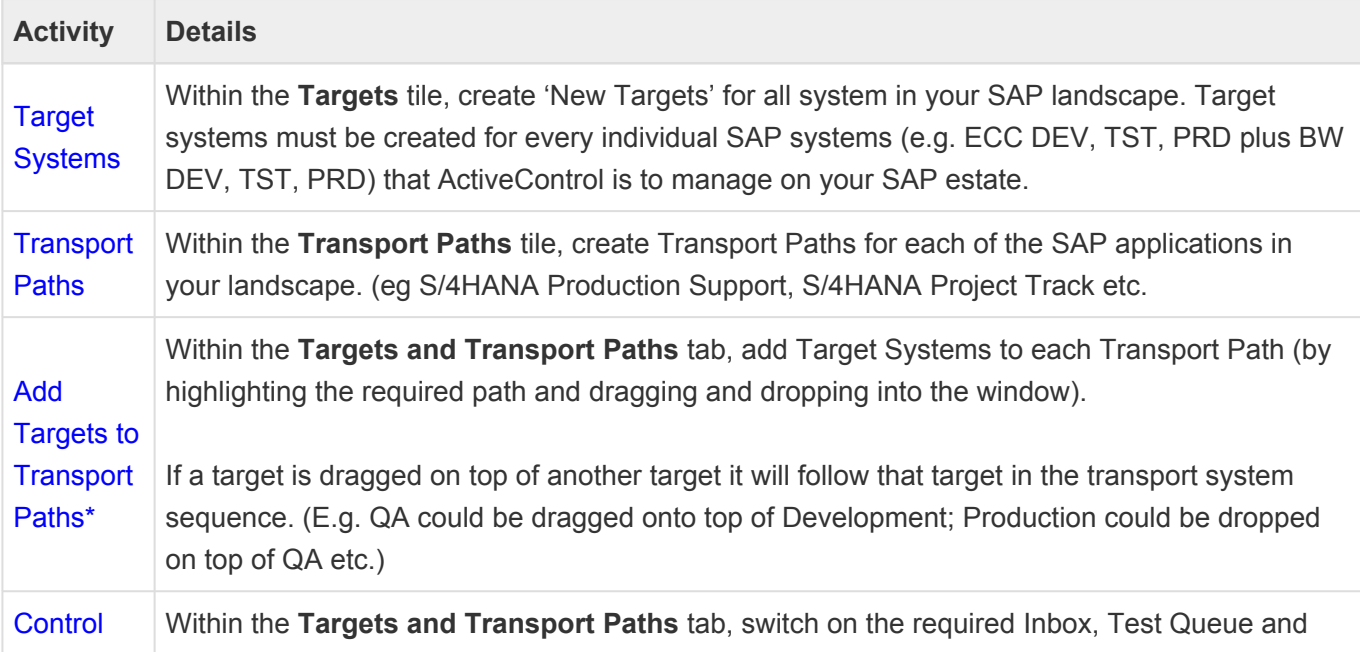

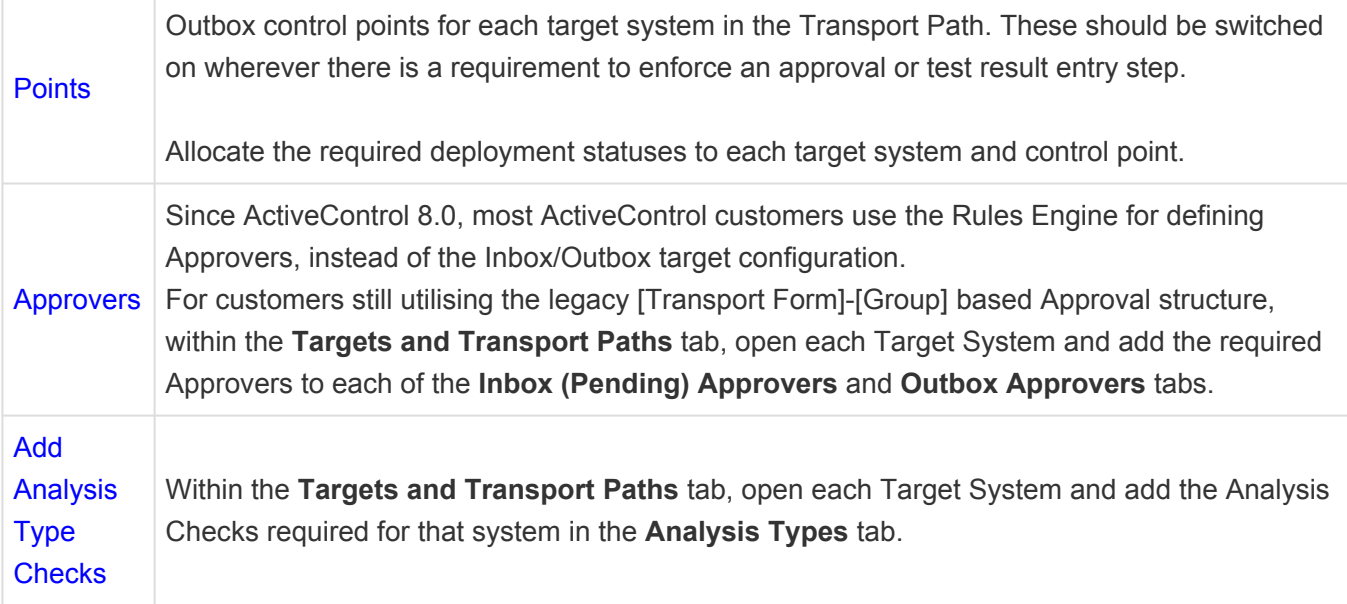

## **Other Setup**

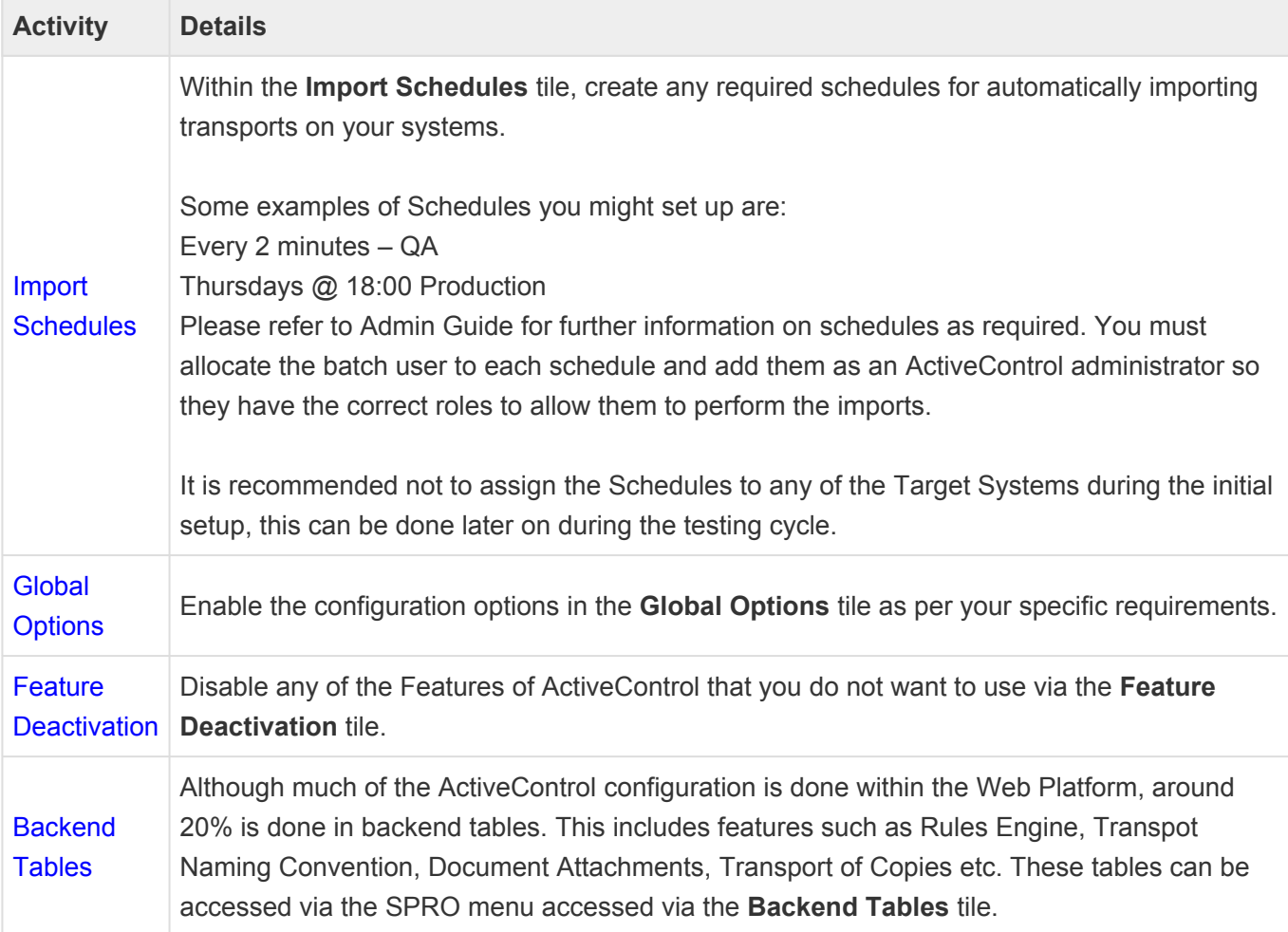

#### **Home Screen**

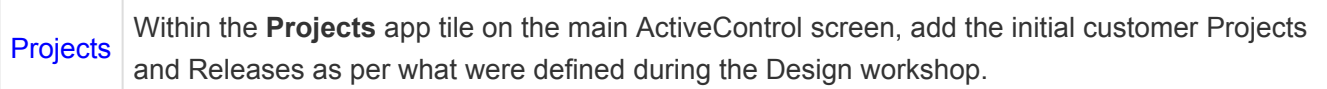

## <span id="page-17-0"></span>**Mandatory Configuration: SAP GUI**

The following ActiveControl configuration should be performed within SAPGUI directly.

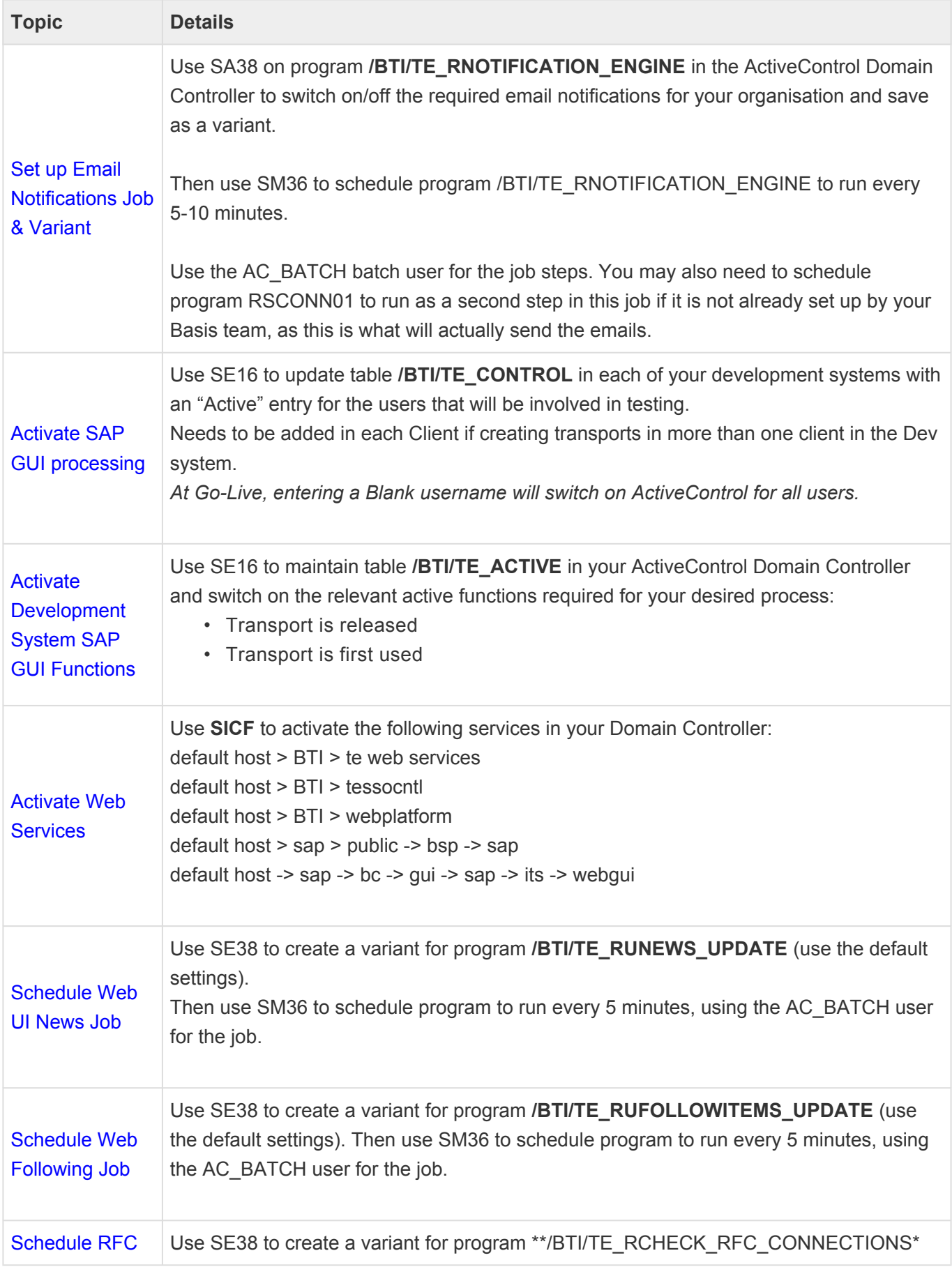

÷

![](_page_18_Picture_117.jpeg)

# <span id="page-19-0"></span>**Optional Configuration**

The following configuration and set-up is deemed optional within an overall implementation ActiveControl, and will depend more on an individual SAP customer's SAP landscape and desired processes.

## **General Configuration**

![](_page_19_Picture_226.jpeg)

## **Multi-Track (N+n) Configuration**

ActiveControl includes Merge and other functionality to help keep multi-track SAP landscapes synchronised and consistent.

![](_page_20_Picture_185.jpeg)

## **System Specific Setup**

Some additional configuration is required if you have specific types of SAP systems such as BW or non-ABAP systems, or if you want to manage BTP changes via ActiveControl

Please refer to the ActiveControl Administration Guide and online Knowledge Articles for full details of what is required, depending on your individual requirements.

# <span id="page-21-0"></span>**ActiveDiscover Integration**

#### **Prerequisites**

Ensure "ActiveDiscover Integration" component is included the license that is uploaded in the ActiveControl Domain Controller.

![](_page_21_Picture_179.jpeg)

Figure AC114-2: ActiveDiscover Integration license

#### **Configuration**

The following configuration steps are required to establish a successful integration between ActiveControl and ActiveDiscover.

![](_page_21_Picture_180.jpeg)

![](_page_22_Picture_79.jpeg)

# <span id="page-23-0"></span>**4. Deploy**

This section details the final preparatory activities that should be done as part of Go-Live.

## **Testing**

Basis Technologies recommend that our customers thoroughly test their ActiveControl setup fully before go-live.

Basis Technologies does not provide formal test scripts as part of an Implementation (or subsequent Upgrade) of ActiveControl, this is a customer responsibility. We find that our customers perform very different levels of testing, depending on the scope of the ActiveControl implementation and the extent of their existing SAP estate and Change Management processes. Wherever possible, this should involve moving SAP transports through each ActiveControl path, to test the workflow and approvals you have configured within ActiveControl.

At an absolute minimum, Basis Technologies would recommend that the following scenarios are tested:

![](_page_23_Picture_153.jpeg)

Basis Technologies recommend involving the intended end-user community in the testing process of ActiveControl, to ensure early familiarity with the tool and buy-in to the to-be processes, prior to the Go-Live of ActiveControl.

## **Training**

All stakeholders will need to be trained on ActiveControl prior to go-live. Basis Technologies typically deliver various training sessions to the following audiences as part of an ActiveControl Implementation:

**1. Transport Owners** (all developer, functiona and securities and authorisations teams that create Transports)

**2. Approvers & Testers** (all users that will perform an Inbox, Outbox or Test Queue approval as part of the to-be workflow within ActiveControl.

**3. Basis** (all Basis team-members that will need to perform additional responsibilities such as manual transport imports, adding external transports etc)

This training is generally done by a Basis Technologies solution specialist in conjunction with the customer ActiveControl Administrator and/or SAP Training team.

#### **Data Migration**

The upload of inflight transports into ActiveControl is a 2-step process:

- 1. All open, inflight Tickets are uploaded as Business Tasks,
- 2. All open, inflight Transports are uploaded as Transport Forms against those Business Tasks.

A template spreadsheet that can be used to upload Business Tasks and Transport Forms will be provided by Basis Technologies solution specialist as part of project. That template and the following instructions should be used for uploading your existing data into ActiveControl:

![](_page_24_Picture_180.jpeg)

![](_page_25_Picture_212.jpeg)

#### **Go-Live / Cutover Activities**

The following activities should typically be performed at the time of your ActiveControl Go-Live:

![](_page_25_Picture_213.jpeg)

#### **Ignore Flags**

Within ActiveControl – there is some ongoing Housekeeping activities that need to be performed periodically by customer [ActiveControl Administrators](https://basistechnologies.zendesk.com/hc/en-us/articles/211708703-HOW-DO-I-avoid-gradual-ActiveControl-performance-degradation-over-time-). The exact nature of these Housekeeping activities will depend on your SAP landscape, existing processes and configuration setup of ActiveControl, and should be discussed with the Basis Technologies solution specialist working with you on the implementation of ActiveControl.

Prior to ActiveControl go-live, it is recommended to set an Ignore flag on historical transports that have already been deployed through your entire SAP landscape, to avoid spurious errors in ActiveControl. This can be done by running program /BTI/TE\_RU002 (via transaction SE38) in the source development system – to set assign ActiveControl attribute YBT\_TE\_IGNORE to all the transports that historically went to Production.

# <span id="page-27-0"></span>**5. Run (Ongoing Support)**

## **Raising Support Tickets**

To request support from Basis Technologies on any issue relating to our product sets (ActiveControl, Transport Expresso, DevOps, Diffuser, BDEx Utilities or Transformation), support can be requested from Basis Technologies by submitting a request via our [support portal link here](https://basistechnologies.zendesk.com/hc/en-us).

Submitting your request will automatically create a ticket in Zendesk, the ticketing tool used by Basis Technologies.

## **Frequently Asked Questions**

Basis Technologies maintains an online Knowledgebase of FAQs and Error Messages on our [Support](https://basistechnologies.zendesk.com/hc/en-us) [website.](https://basistechnologies.zendesk.com/hc/en-us) We strongly encourage our customers (in particular ActiveControl Administrators and Basis team) to register for accounts on our website and actively make sure of this forum. It not only helps our customers become more self-sufficient in resolving common issues themselves, but accessing the forum also helps us understand the common challenges our customers are facing so we can prioritise product improvements in the future.

There is no 'per-user charge' for creating accounts on our Support website. Some customers choose to create a central account and have all resources use this to raise support tickets, so that any Basis Technologies ticket replies go to a central mailbox. Other customers prefer to have each user have their own individual account.

### **Require additional Information or Services?**

If additional information or services relating to any of Basis Technologies product sets is required, you can contact us via the [support portal link here](https://basistechnologies.zendesk.com/hc/en-us), or alternatively by contacting your assigned Customer Success Manager.